# Ezidox Pty Ltd<br>ABN: 44 601 979 462<br>B2B Services Overview

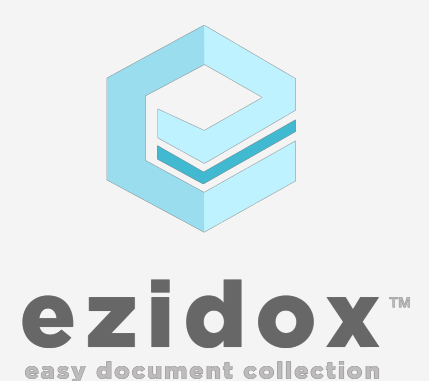

Ver 1.9 14/05/2019

# **Table of Contents**

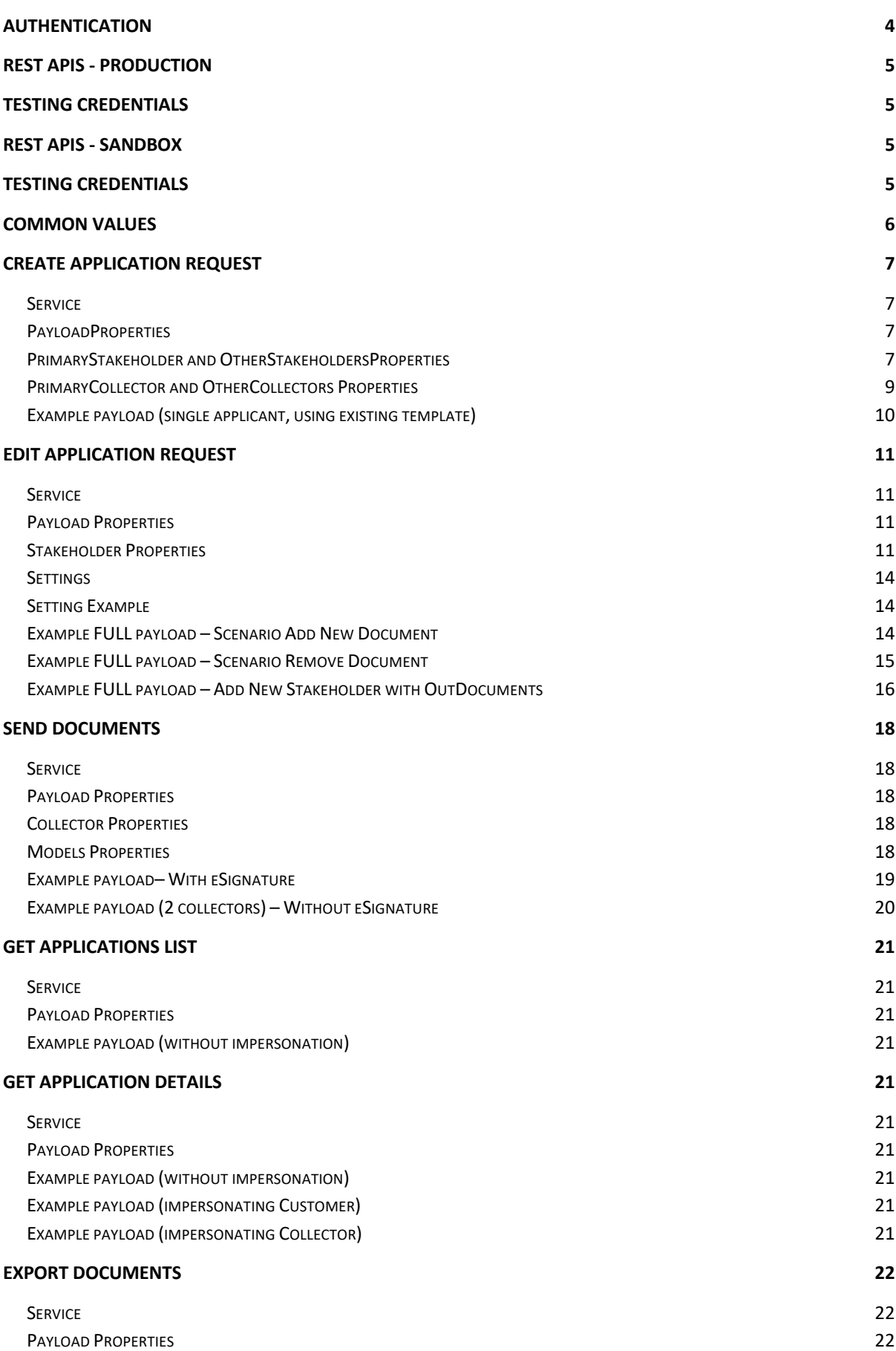

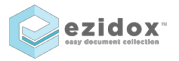

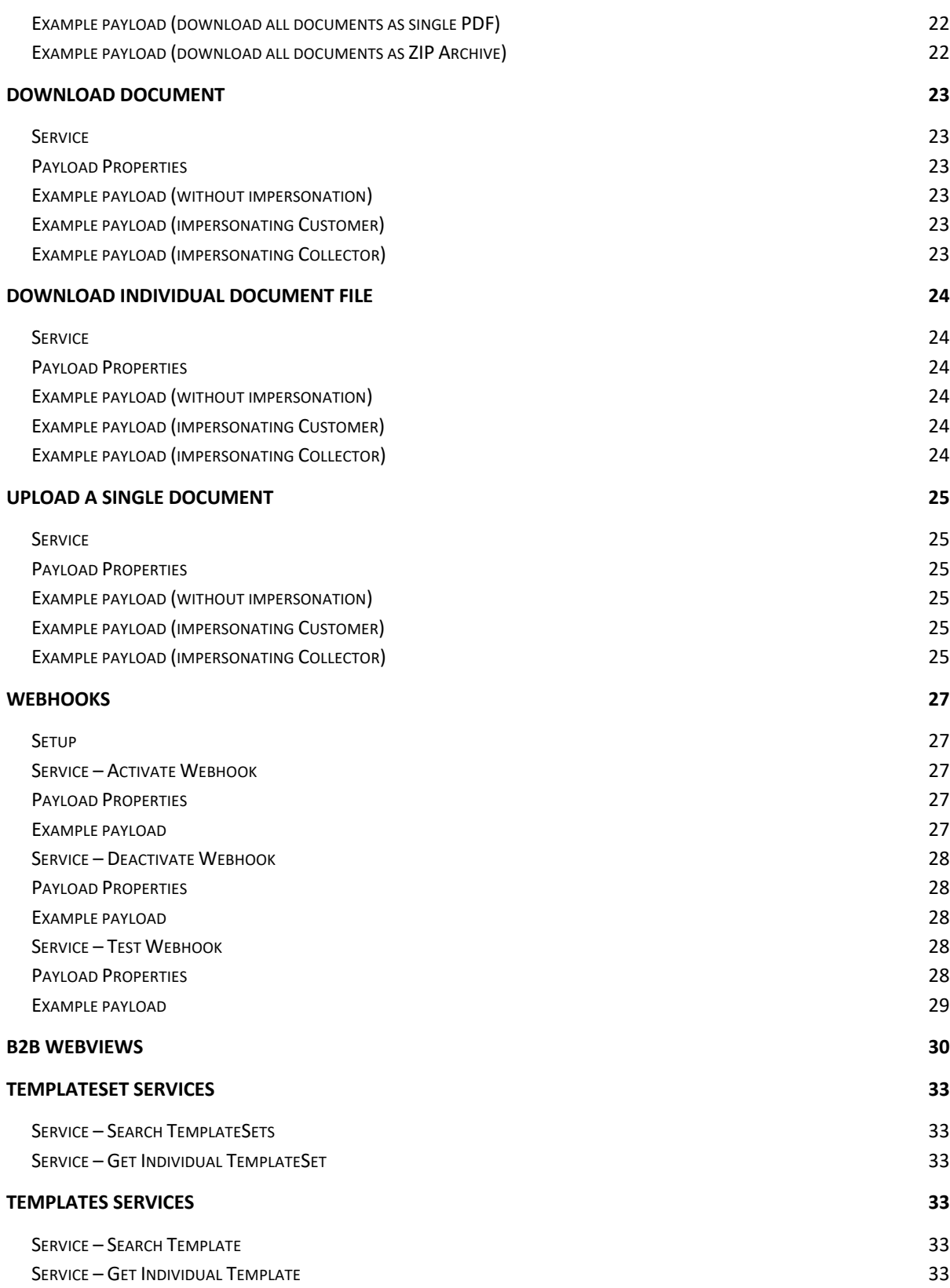

# Authentication

To authenticate to the ezidox system and access to the developer APIs, the first action to do is to:

- register an account
- go to Settings
- select "Company Details" and create a new Company
- select "Developers" and create a new Developer, including the IP Addresses to include in the whitelist (https://portal.ezidox.com/#/admin/developers)
- to bypass the IP Address validation, enter \* in the IP Address field **(NOT RECOMMENDED)**

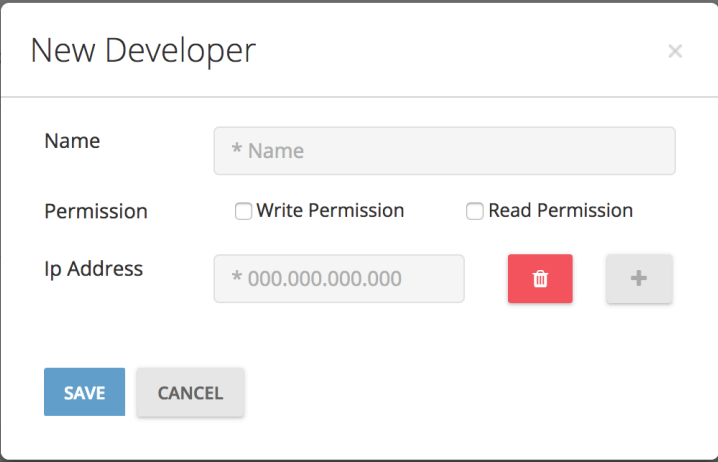

You will then receive:

- **ApiKey:** a randomly generated alphanumeric key
- **ApiSecret:** a randomly generated alphanumeric key

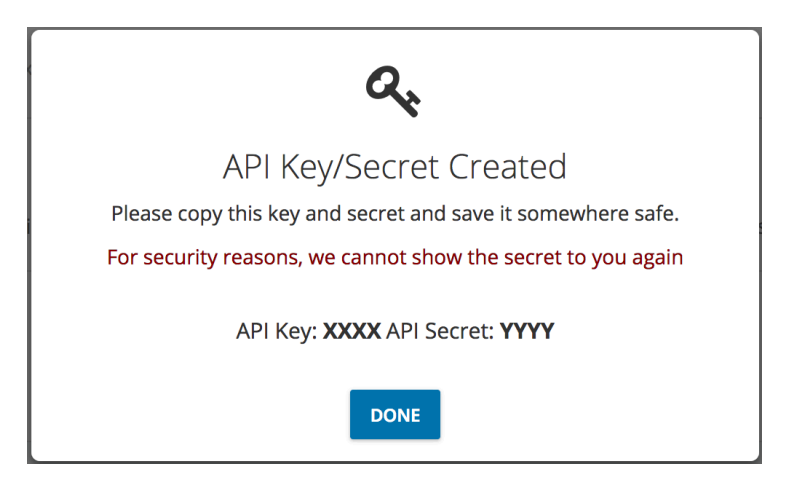

That you will need to pass each time a REST call is generated in the header of the request usingthe following format:

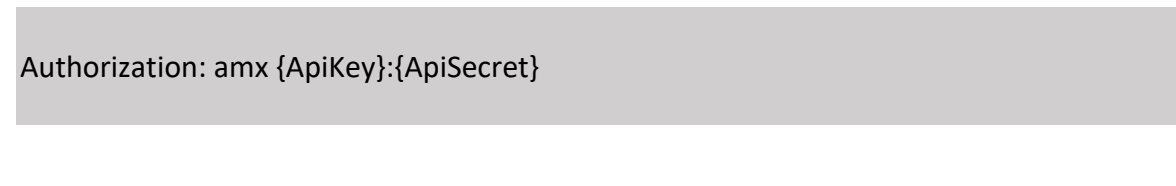

ezidox

# REST APIs - PRODUCTION

The full list of REST APIs can be found to the following address: https://api.ezidox.com/swagger/ui/index

In order to access to the private APIs you will always need to be authenticated as per previous section.

The API call will accept and respond with JSON messages.

# Testing Credentials

Below Collector account has been created:

- Portal: WWWW
- Username:XXXX
- Password:YYYYY

Below Customer account has been created:

- Portal: WWWW
- Username:XXXX
- Password:YYYYY

Below API Credentials have been generated for the demo account

- **API Key:** WWWW
- **API Secret:** ZZZZZ

# REST APIs - SANDBOX

The full list of REST APIs can be found to the following address: https://sandbox-api.ezidox.com/swagger/ui/index

In order to access to the private APIs you will always need to be authenticated as per previous section.

The API call will accept and respond with JSON messages.

# Testing Credentials

Below Collector account has been created:

- Portal: WWWW
- Username:XXXX
- Password:YYYYY

Below Customer account has been created:

- Portal: WWWW
- Username:XXXX
- Password:YYYYY

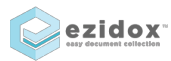

Private & Confidential | 11/1/2019 | Ver 1.8

Below API Credentials have been generated for the demo account

- **API Key:** WWWW
- **API Secret:** ZZZZZ

# COMMON VALUES

UserType: When requested in the payloads/URL, the usertype values are:

- 1: Collector (Broker)
- 2: Sender (Customer)

**IMPORTANT:** In scenarios where the impersonated user doesn't have access right to access the functionality, the service will return a 401 (Not Authorised).

This will have to be improved by returning a more detailed error message.

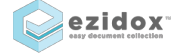

# Create Application Request

# Service **POST /apiB2B/Applications**

#### PayloadProperties

**Name:** Application Name (option), if not provided it's automatically generated

#### **PrimaryStakeholder/OtherStakeholders:** see next section

**PrimaryCollector/OtherCollectors**: see next section

**IncludeDefaultCollectors:** Share application with default Collectors

**OtherCollectors**: if you don't use IncludeDefaultCollectors (or in addition to it) you can also specify an array of collectors id to share

**ExternalRef:** external system identifier associated to the application. Can be used to query the application. This identifier is unique and is not visible in the UI.

**ReferenceNumber:** external identifier associated to the application. This identifier doesn't need to be unique, is visible in the UI and can be modified by the collectors.

**DayUntilDueDate:** used to set the DueDate parameter on the application (will add DayUntilDueDate to today)

**WelcomeMessage:** used set the Application Welcome Message. On order or priority the system will use (higher to lower):

- Welcome Message defined in the request
- Welcome Message associated to the template for each stakeholder

**NotifyCustomers:** do you want to notify the customer via email? (default true). If false, it will not send email to the customers for this transaction.

## PrimaryStakeholder and OtherStakeholdersProperties

**StakeholderTypeId:** Stakeholder type, values from list:

- 1 Primary Sender
- 2 Co-Borrower
- 3 Guarantor
- 4 3rd Party documents (e.g. accountant, lawyer)
- 5 Company
- 6 Company and Individual

**List of values is configurable, and differs from the production ones**

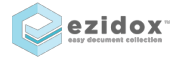

**ShowOtherDocs:** Is the stakeholder allowed to see the list of documents for the other stakeholders in the application?

**IncludeDefaultOutdocuments:** include yes/no the document to be sent to the customer when a new application is created. Currently no OutDocuments are set by default on any template.

**OutDocuments:** if you don't use IncludeDefaultOutdocuments (or in addition to it) you can also specify an array of document id to send to the customer Documents available are:

• XXXX – To Be Added

#### TemplateSet section

You can either use the configuration of templates available on ezidox, or create an ad-hoc set of documents according to your business logic.

**Option 1:** If you want to use the configuration of templates available on ezidox, you need to specify the below:

#### **TemplateSet:**

- **Id:** specify the template id that you want to use
- **IncludeDefaultDocumentGroups**: do you want to include all the groups flagged as "Selected by Default?"
- **IncludeDefaultDocuments**: do you want to include all the documents flagged as "Selected by Default?" for all the groups
- **DocumentGroups**: If you want to request groups/documents in addition to the ones selected by default, populate this object.
	- o **TemplateGroupId**: Id of the group
	- o **Name/Description:** (Optional) used to override the default values
	- o **IncludeDefaultDocuments**: do you want to include all the documents flagged as "Selected by Default?" for this group
	- o **Documents:** If you want to request documents in addition to the ones selected by default, populate this object.
		- § **TemplateId:** Id of the document
		- **■** Name/Description: (Optional) used to override the default values

```
 "TemplateSet": {
    "Id": 6815,
    "IncludeDefaultDocumentGroups": true,
    "IncludeDefaultDocuments": true,
    "DocumentGroups": [
      {
        "TemplateGroupId": 7267,
        "IncludeDefaultDocuments": true
      },
      {
        "TemplateGroupId": 7268,
        "Documents": [
          {
```
ezidox<sup>®</sup>

```
 "TemplateId": 17
           }
       ]
     }
  ]
 }
```
**Option 2:** If you want to specify your own list of documents, you need to specify the below:

**TemplateSet:**

- **DocumentGroups**: List of document groups that you want to request.
	- o **Name:** Name of the group
	- o **Description:** Description of the group
	- o **Documents:** List of documents that you want to request in the group
		- § **TemplateId:** Id of the document
		- **E** Name/Description: (Optional) used to override the default values

```
"TemplateSet": {
     "DocumentGroups": [
       {
          "Name": "ID Documents",
          "Description": "Docs Description",
          "Documents": [
\{ "TemplateId": 100
 }
         ]
       },
      \overline{\mathbf{f}} "Name": "Tax Documents",
          "Documents": [
            {
              "TemplateId": 17,
              "Name": "Tax Return",
              "Description": "Current year Tax Return"
            }
         ]
       }
     ]
   }
```
PrimaryCollector and OtherCollectors Properties

PrimaryCollector is used to define the Collector assigned to the Application. OtherCollectors is defined to define the collectors sharing the Application.

Collectors can be identified via: **Id:** Ezidox Id assigned to the collector **ExternalRef:** External Reference assigned to the collector – currently assigned when the Collector is created via B2B **Email:** collector email

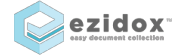

Example payload (single applicant, using existing template)

```
{
   "Name": "Loan Application Test",
   "PrimaryStakeholder": {
     "Email": "customer@custemail.com",
     "Name": "Test",
     "Surname": "Test",
     "MobileNumber": "+610400000000",
     "IsCompany": false,
     "IncludeDefaultOutdocuments": true,
   "TemplateSet": {
     "Id": 6855,
     "IncludeDefaultDocumentGroups": true,
"IncludeDefaultDocuments": true
 },
 "IsUploader": true,
     "StakeholderTypeId": 1,
     "ShowOtherDocs": true
 },
 "PrimaryCollector": {
     "Email": "collector@company.com"
   },
   "IncludeDefaultCollectors": true,
   "DayUntilDueDate": 15,
   "IsHiddenFromStakeholder": false
}
```
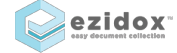

# Edit Application Request

#### Service **PUT /apiB2B/Applications/{applicationId}**

#### Payload Properties

**ApplicationId**: Application id.

**Publish:** Boolean, true to publish the application when in Draft Status.

**Name:** Application Name.

**DocsDueDate**: Due date of the docs.

**WelcomeMessage:** used set the Application Welcome Message. On order or priority the system will use (higher to lower):

- Welcome Message defined in the request
- Welcome Message associated to the template for each stakeholder

**NotifyCustomers:** do you want to notify the customer via email? (default true). If false, it will not send email to the customers for this transaction.

**Stakeholders**: see next section

**Settings**: see next section

Stakeholder Properties

```
EDIT ACTION TYPE: type of the action:
     {
DELETED = -1,
EDITED = 0,
ADDED = 1
     }
```
**CAN\_EDIT\_TEMPLATESET:** Boolean, Indicates if you can select another templateset in place of the current one (it is false if at least a document has been uploaded on it).

**Id**: stakeholder id.**(\*)**

**Email:** email of the stakeholder.**(\*)**

**Name:** name of the stakeholder.

**MobileNumber:** mobile number.

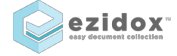

**IsCompany**: Boolean that indicates if it's a company.

**CompanyName**: company name.

**CompanyABN**: company ABN.

**IsUploader**: Boolean is the stakeholder is uploader.**(\*)**

**IsPrimary**: Boolean if stakeholder is primary.**(\*)**

**StakeholderTypeId:** Stakeholder type, values from list:

- 1 Primary Sender
- 2 Co-Borrower
- 3 Guarantor
- 4 3rd Party documents (e.g. accountant, lawyer)
- 5 Company
- 6 Company and Individual

**List of values is configurable, and differs from the production ones**

**ShowOtherDocs:**Is the stakeholder allowed to see the list of documents for the other stakeholders in the application?

**OutDocuments:**you can also specify an array of document id to send to the customer

#### **(\*): Mandatory param.**

#### TemplateSet section

You can either use the configuration of templates available on ezidox, or create an ad-hoc set of documents according to your business logic.

**Option 1:** If you want to use the configuration of templates available on ezidox, you need to specify the below:

#### **TemplateSet:**

- **Id:** specify the template id that you want to use
- **\_\_EDIT\_ACTION\_TYPE:** type of the action: **{ DELETED=-1, EDITED=0, ADDED=1}**
- **DocumentGroups**: If you want to request groups/documents in addition to the ones selected by default, populate this object.
	- o **TemplateGroupId**: Id of the group
	- o **\_\_EDIT\_ACTION\_TYPE:** type of the action: **{DELETED=-1, EDITED=0, ADDED=1}**
	- o **Name/Description:** (Optional) used to override the default values
	- o **Documents:** If you want to request documents in addition to the ones selected by default, populate this object.
		- § **TemplateId:** Id of the document
		- § **\_\_EDIT\_ACTION\_TYPE:** type of the action: **{ DELETED=-1, EDITED=0, ADDED=1}**

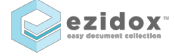

Private & Confidential | 11/1/2019 | Ver 1.8

§ **Name/Description:** (Optional) used to override the default values

```
 "TemplateSet": {
 "__EDIT_ACTION_TYPE": 0,
 "__CAN_DELETE": true,
    "\overline{Id": 6815,
     "IncludeDefaultDocumentGroups": true,
     "IncludeDefaultDocuments": true,
     "DocumentGroups": [
       {
           _EDIT_ACTION_TYPE": 0,
        \frac{-L}{L}CAN_DELETE": true,
         "TemplateGroupId": 7267,
         "IncludeDefaultDocuments": true
       },
       {
         "TemplateGroupId": 7268,
         "Documents": [
\overline{\mathcal{L}}"_EDIT_ACTION_TYPE": 0,
         CAN DELETE": true,
             "TemplateId": 17
             "Name": "string",
             "Description": "string"
 }
         ]
       }
    ]
  }
```
**Option 2:** If you want to specify your own list of documents, you need to specify the below:

**TemplateSet:**

- **DocumentGroups**: List of document groups that you want to request.
	- o **Name:** Name of the group
	- o **Description:** Description of the group
	- o **Documents:** List of documents that you want to request in the group
		- **F** TemplateId: Id of the document
		- **E** Name/Description: (Optional) used to override the default values

```
"TemplateSet": {
    " EDIT ACTION_TYPE": 0,
   "CAN_DELETE": true,
     "DocumentGroups": [
     \sum_{n=1}^{\infty}_EDIT_ACTION_TYPE": 0,
 CAN DELETE": true,
         "Name": "ID Documents",
         "Description": "Docs Description",
         "Documents": [
\{" EDIT ACTION TYPE": 0,
 CAN DELETE": true,
             "TemplateId": 100
 }
         ]
      },ezidox
                     Private & Confidential | 11/1/2019 | Ver 1.8
```

```
 {
          "Name": "Tax Documents",
          "Documents": [
\overline{\mathcal{L}}"__EDIT_ACTION_TYPE": 0,
" CAN DELETE": true,
              "TemplateId": 17,
              "Name": "Tax Return",
              "Description": "Current year Tax Return"
            }
         ]
       }
     ]
   }
```
Settings

You can also change settings related to the application:

**NOTIFICATION\_FREQUENCY**: Frequency of recurring notifications (**integer**).

**BEFORE\_DUE\_DATE\_REMINDER**: Send reminder 3 days before Due Date? (**boolean**).

**DUE\_DATE\_REMINDER**: Send reminder on due date? (**boolean**).

**NOTIFY\_COMPLETED\_UPLOADED\_PERCENTAGE**: Notify sender when 100% documents have been uploaded? (**boolean**).

**APP\_DAILY\_SUMMARY**: Send daily digest email? (**boolean**).

## Setting Example

```
"Settings":
       { 
          "NOTIFICATION_FREQUENCY":"7", 
          "BEFORE_DUE_DATE_REMINDER":"1",
          "DUE_DATE_REMINDER":"1",
         "NOTIFY_COMPLETED_UPLOADED_PERCENTAGE":"1",
          "APP_DAILY_SUMMARY":"1"
       }
```
Example FULL payload – Scenario Add New Document

**EDIT\_ACTION\_TYPE:** To add a new document this is the hierarchy needed:

- **Level** Stakeholder: 0 (**EDITED**)
- **Level** TemplateSet:0 (**EDITED**)
- **Level** DocumentGroup:0 (**EDITED**)
- **Level** Document:1 (**ADDED**)

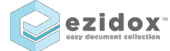

```
{
  "Id": 12878,
   "Name":"Prova Prova",
   "ReferenceNumber": "",
   "ExternalRef": "",
   "WelcomeMessage": null,
   "Stakeholders": [
     {
           "__EDIT_ACTION_TYPE":0,
           "Id":12827,
           "IsPrimary": true,
           "IsUploader": true,
           "Email":"test@gmail.com",
               "TemplateSet": {
                      "__EDIT_ACTION_TYPE": 0,
                     "\overline{Id}": 0,"DocumentGroups": [
                         {
                             "__EDIT_ACTION_TYPE":0,
                             "Id": 13014,
                      "Name":"Additional Documents",
                             "Documents": [
                                {
                                    "__EDIT_ACTION_TYPE":1,
                                    "TemplateId": 8742,
                                    "Name": "CUSTOM EXTERNAL FORM",
                                    "Description": null
                                } 
                             ]
                        }
                     ]
                 }
     }
   ]
}
```
## Example FULL payload – Scenario Remove Document

**\_\_EDIT\_ACTION\_TYPE** : To remove a new document this is the hierarchy needed:

- **Level** Stakeholder: 0 (**EDITED**)
- **Level** TemplateSet:0 (**EDITED**)
- **Level** DocumentGroup:0 (**EDITED**)
- **Level** Document: -1 (**DELETED**)

```
{
   "Id": 12878,
 "Name":"Prova Prova",
 "ReferenceNumber": "",
   "ExternalRef": "",
   "WelcomeMessage": null,
   "Stakeholders": [
     {
           "__EDIT_ACTION_TYPE":0,
          "Id":12827,
           "IsPrimary": true,
```
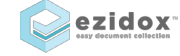

Private & Confidential | 11/1/2019 | Ver 1.8

```
 "IsUploader": true,
         "Email":"prova@gmail.com",
              "TemplateSet": {
                    "__EDIT_ACTION_TYPE": 0,
                    \overline{\overline{\mathrm{Id}}}": 0,
                    "DocumentGroups": [
                        {
                            "__EDIT_ACTION_TYPE":0,
                            "Id": 13014,
                            "Name":"Additional Documents",
                            "Documents": [
                               {
                                    "__EDIT_ACTION_TYPE":-1,
                                    "TemplateId": 8742,
                                     "Id": 22473,
                                    "Name": "CUSTOM EXTERNAL FORM",
                                    "Description": null
                               }
                            ]
                       }
                    ]
                }
  }
 ]
```
Example FULL payload – Add New Stakeholder with OutDocuments

**\_\_EDIT\_ACTION\_TYPE**: To add a new stakeholder this is the hierarchy needed:

• **Level** Stakeholder: 1 (**ADDED**)

}

- **Level** TemplateSet: 0 (**EDITED**)
- **Level** DocumentGroup: 1 (**ADDED**)
- **Level** Document: 1 (**ADDED**)

**Stakeholders**: Primary stakeholder is mandatory.

```
{
    "Id": 12878,
    "Name":"Prova Prova",
    "ReferenceNumber": "",
    "ExternalRef": "",
    "WelcomeMessage": null,
   "Stakeholders": [
     {
           "__EDIT_ACTION_TYPE":0,
           "Id":12827,
           "Email":"prova@gmail.com",
           "IsUploader": true,
           "IsPrimary": true
     },
     {
           "__EDIT_ACTION_TYPE":1,
           "Email":"second@gmail.com",
           "NameSurname":"Second Second",
```
ezidox

```
 "Name":"Second",
         "Surname":"Second",
         "MobileNumber":"61412345678",
         "IsUploader": true,
         "IsPrimary": false,
         "StakeholderTypeId":4,
         "ShowOtherDocs": true,
            "OutDocuments": [
      \{ "Id": 3481},
{\texttt{"Id": 3425}}, {"Id": 3485}
       ],
             "TemplateSet": {
                  "__EDIT_ACTION_TYPE": 0,
                  "DocumentGroups": [
                     {
                        "__EDIT_ACTION_TYPE":1,
                        "Documents": [
                           { 
                               "__EDIT_ACTION_TYPE":1,
                              "TemplateId": 8723,
                               "Name": "MicTest",
                               "Description": null
                           }
                       ]
                   }
                  ]
              }
   }
```
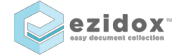

 ] }

# Send Documents Service **POST /apiB2B/Applications/{applicationId}/OutDocuments**

## Payload Properties

**ApplyESign:** Apply e-signature functionality to the documents sent

**SplitEnvelopes:** Used only when ApplyESign is true. If true, the eSign request will generate a separate envelope for each stakeholder. Defaulted to false.

**AttachToEmail:** Used only when ApplyESign is false. If true, the documents sent will be attached to the email sent to customers. Defaulted to true.

**NotifyCustomers:**Notify customers via email/push notification when the request is sent. Defaulted to true.

**Collector:** See Collector section

**Models:** See Models section

## Collector Properties

Collector is used to define the Collector sending the documents.

Collectors can be identified via: **Id:** Ezidox Id assigned to the collector **ExternalRef:** External Reference assigned to the collector – currently assigned when the Collector is created via B2B **Email:** collector email

## Models Properties

**StakeholderEmail:** email address of the stakeholder receiving the documents

**OverrideStakeholderRole:** this will match the signer role configured in Docusign and overrides the one automatically generated by ezidox

**OutDocuments:** list of id of documents to be sent to each stakeholder Currently documents available are:

• XXXX – To be added

**Comment:** Comment to send to the stakeholder

**Placeholders:**List of placeholders key/value to be replaced in external systems. Placeholders have a number of types, which reflect the types in the external eSign platform:

• Text

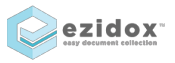

Private & Confidential | 11/1/2019 | Ver 1.8

- Number
- Date
- Title
- Dropdown
- Checkbox

For each of them, we need to provide:

- Key: Key of the placeholder (field "Data Label" in DocuSign)
- Value: value of the placeholder

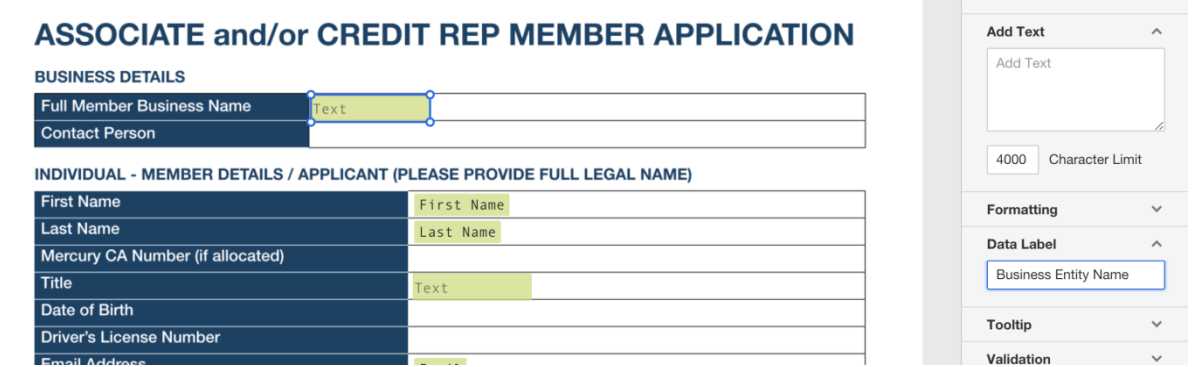

In our scenario all placeholders will be of type "Text" and can be referenced using the descriptions below – these should be used in Docusign Data Label for the Text fields, and in the B2B API request

#### Example payload– With eSignature

```
{
   "Collector": {
     "Email": "collector@company.com"
  },
   "Models": [
     {
       "StakeholderEmail": "custname@custemail.com",
       "OverrideStakeholderRole": "B2B",
       "Placeholders": {
         "Text": [
\{ "Key": "Business Entity Name",
             "Value": "Broker Company 1"
           },
           {
             "Key": "Title",
              "Value": "Mr" 
           }
         ]
       },
       "OutDocuments": [
         {
           "Id": 10392
         }
       ]ezidox
                      Private & Confidential | 11/1/2019 | Ver 1.8
```

```
 }
],
 "ApplyESign": true,
   "SplitEnvelopes": true,
   "NotifyCustomers": true,
}
```
Example payload (2 collectors) – Without eSignature

```
{
 "Collector": {
 "Email": "collector@company.com"
   },
   "Models": [
    {
"StakeholderEmail": "custname@custemail.com",
       "OutDocuments": [
         {
           "Id": 10392
         }
       ]
     }
 ],
 "ApplyESign": false,
   "NotifyCustomers": true,
}
```
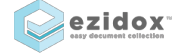

# Get Applications List

Service **GET /apiB2B/Applications**

Payload Properties

**returnDeleted**: Do you want to include deleted applications. Default false

Example payload (without impersonation) /apiB2B/Applications

# Get Application Details

Service **GET /apiB2B/Applications/{id}**

# Payload Properties

**Id**: The id of the application **userType**: User Type (1: Collector/2: Sender) **userId**: User Id **userExternalRef**: External Ref of user (Collector Only) **userEmail**: User email **includeDocuments**: Do you want to include the documents in the application. Default false

Example payload (without impersonation) /apiB2B/Applications/22391?includeDocuments=true

## Example payload (impersonating Customer)

/apiB2B/Applications/22391?userType=2&userEmail=custname@custemail.com&includeDo cuments=true

## Example payload (impersonating Collector)

/apiB2B/Applications/22391?userType=1&userEmail=collector@company.com&includeDoc uments=true

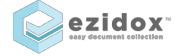

# Export Documents

#### Service

**GET /apiB2B/Applications/{applicationId}/PDF**

**GET /apiB2B/Applications/{applicationId}/ZIP**

Payload Properties

**applicationId**: The id of the application

Example payload (download all documents as single PDF)

/apiB2B/Applications/123/PDF

Example payload (download all documents as ZIP Archive)

/apiB2B/Applications/123/ZIP

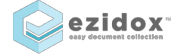

# Download Document

# Service **GET /apiB2B/Documents/{documentId}/Download**

## Payload Properties

**documentId**: The id of the document **userType**: User Type (1: Collector/2: Sender) **userId**: User Id **userExternalRef**: External Ref of user (Collector Only) **userEmail**: user Email

Example payload (without impersonation)

/apiB2B/Documents/95252/Download

Example payload (impersonating Customer)

/apiB2B/Documents/95252/Download?userType=2&userEmail=custname@custemail.com

Example payload (impersonating Collector)

/apiB2B/Documents/95252/Download?userType=1&userEmail=collector@company.com

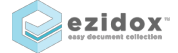

# Download Individual Document File

#### Service

# **GET /apiB2B/Documents/DocumentFile/{documentFileId}/Download**

## Payload Properties

**documentFileId**: The id of the document file **userType**: User Type (1: Collector/2: Sender) **userId**: User Id **userExternalRef**: External Ref of user (Collector Only) **userEmail**: user Email

Example payload (without impersonation)

/apiB2B/Documents/DocumentFile/39261/Download

Example payload (impersonating Customer)

/apiB2B/Documents/DocumentFile/39261/Download?userType=2&userEmail=custname@c ustemail.com

## Example payload (impersonating Collector)

/apiB2B/Documents/DocumentFile/39261/Download?userType=1&userEmail=collector@co mpany.com

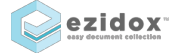

# Upload a single document

# Service **POST /apiB2B/Documents/Upload/{documentId}**

#### Payload Properties

**documentId**: The id of the document **userType**: User Type (1: Collector/2: Sender) **userId**: User Id **userExternalRef**: External Ref of user (Collector Only) **userEmail:** user Email **deleteOld:** True if old document should be deleted, otherwise false. (default is true) **description:** Description for the uploaded document, can be null.

## Example payload (without impersonation)

/apiB2B/Documents/Upload/95252

Example payload (impersonating Customer)

/apiB2B/Documents/Upload/95252?userType=2&userEmail=custname@custemail.com

Example payload (impersonating Collector)

/ apiB2B/Documents/Upload/95252?userType=1&userEmail=collector@company.com

#### **Comments**:

To execute the call we need to perform a multi-part form Content Type. Below a simple HTML example to test this

## **IMPORTANT – This is only for explanation purposes. Key should never be included on client side!**

<!DOCTYPE html> <html> <body>

<h1>Upload Document Multipart form</h1>

<form method="POST" enctype="multipart/form-data" id="fileUploadForm"> <input type="file" name="files"/><br/><br/> <input type="submit" value="Submit" id="btnSubmit"/> </form>

<h1>Upload Document Result</h1>

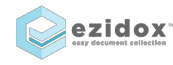

Private & Confidential | 11/1/2019 | Ver 1.8

```
<span id="result"></span>
<script src="https://ajax.googleapis.com/ajax/libs/jquery/2.2.4/jquery.min.js">
</script>
<script>
$(document).ready(function () {
     $("#btnSubmit").click(function (event) {
     //stop submit the form, we will post it manually.
     event.preventDefault();
     // Get form
     var form = $('#fileUploadForm')[0];
                    // Create an FormData object
     var data = new FormData(form);
                    // If you want to add an extra field for the FormData
     data.append("CustomField", "This is some extra data, testing");
                    // disabled the submit button
     $("#btnSubmit").prop("disabled", true);
                    $.ajax({
                               url: 
"https://previewapi.ezidox.com/apiB2B/Documents/Upload/95252?userType=1&userEmail=collector@company.com",
                              type: "POST",
        headers: {Authorization: "amx XXXX:YYYY"},
                              data: data, // this will get all the input fields of your form.
                              enctype: 'multipart/form-data',
                              processData: false, // tell jQuery not to process the data
                              contentType: false, // tell jQuery not to set contentType
                              dataType: 'json', // as you want
                              success: function(response) { 
                                // success 
                        \begin{array}{ccc} \begin{array}{ccc} \end{array} & \end{array}});
  });
```
}); </script> </body> </html>

# **Webhooks**

Webhook allow your platform to be notified of ezidox events in real time.

Events currently available are:

- Document Accepted
- Document Uploaded
- Document Rejected
- Document Not Relevant
- Application Status Updated
- Application Created
- Document Comment
- Application Note Created
- Application Note Updated
- Application Note Removed

#### Setup

Currently webhooks can be activated and configured only via B2B Web Services – UI to manage them will be added.

# Service – Activate Webhook

## **PUT/apiB2B/Hooks/Subscribe**

## Payload Properties

**targetUrl**: The endpoint URL **event:** Event Type:

- document accepted
- document\_uploaded
- document\_rejected
- document irrelevant
- application status updated
- application created
- document\_comment
- application note created
- application\_note\_updated
- application note removed

# Example payload

/apiB2B/Hooks/Subscribe

"target\_url": "https://myendpoint.mycompany.com",

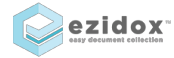

{

 "event": "document\_accepted" }

```
Service – Deactivate Webhook
```
## **DELETE/apiB2B/Hooks/Unsubscribe**

# Payload Properties

**id:** Webook Id **targetUrl**: The endpoint URL **event:** Event Type:

- document\_accepted
- document uploaded
- document rejected
- document\_irrelevant
- application status updated
- application created
- document comment
- application note created
- application note updated
- application note removed

You can specify in alternative event and id OR event and targetUrl.

#### Example payload

#### /apiB2B/Hooks/Unsubscribe

```
{
"id": 10,
   "event": "document_accepted"
}
{
"targetUrl": "https://myendpoint.mycompany.com",
  "event": "document_accepted"
}
```
## Service – Test Webhook

## **POST/apiB2B/Hooks/Test**

## Payload Properties

**targetUrl**: The endpoint URL **webhookKind:** Event Type:

• document\_accepted

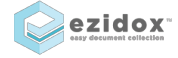

- document\_uploaded
- document rejected
- document\_irrelevant
- application status updated
- application\_created
- document\_comment
- application\_note\_created
- application\_note\_updated
- application note removed

## Example payload

#### /apiB2B/Hooks/Test

```
{
  "target_url": "https://myendpoint.mycompany.com",
  "webhookKind": "document_accepted"
}
```
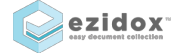

# B2B Webviews

ezidox allows the generation of webviews via B2B services, that can be embedded in your systems and flows.

Below the list with some example requests, more are available.

#### Setup

Currently webhooks can be activated and configured only via B2B Web Services – UI to manage them will be added.

*Collector Service–Application View*

**POST /apiB2B/Collectors/{id}/Views/Application/{applicationId}/Details POST /apiB2B/Collectors/Ext/{collExternalRef}/Views/Application/Ext/{appExternalRef}/Details**

*Collector Service – Full Portal View* **POST /apiB2B/Collectors/{id}/Views/Full**

*Collector Service – Documents Viewer (All)*

**POST /apiB2B/Collectors/{id}/Views/Application/{applicationId}/Documents**

*Collector Service – Documents Viewer (Individual)* **POST /apiB2B/Collectors/{id}/Views/Application/{applicationId}/Documents/{documentId}**

*Collector Service – Create Application*

**POST /apiB2B/Collectors/{id}/Views/Application/Create POST /apiB2B/Collectors/Ext/{externalRef}/Views/Application/Create**

*Customer Service – Documents Viewer (All)* **POST /apiB2B/Stakeholders/{id}/Views/Application/{applicationId}/Documents**

*URL Parameters*

**Collectors/{id}**: The id of the collector **Collectors/Ext/{collExternalRef}**: The external Reference of the collector (assigned for Collectors created via B2B) **Application/{applicationId}**: The id of the application **Application/Ext/{appExternalRef}**: The external Reference of the application (assigned for Applications created via B2B)

**Stakeholders/Ext/{staExternalRef}:** The email address of the customer

#### *Payload Properties*

**OneOff:**Set to true if you don't want the user to be able to extend the session and re-login **SessionDurationTime:**Duration of the session in minutes before expiring - if null it will use the default value

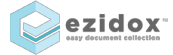

**SessionIdleTime:**Automatic session renewal timespan (in minutes), ignored if OneOff is set to true; if null it will use the default value

**RedirectUrl:**Url where the user will be redirected to when the session is expired or the page is closed

**HideHeader:**Set to true if you want to hide the page header

**HideFooter:**Set to true if you want to hide the page footer

**IsIFrame:**Set to true if the link is used in an iFrame (if you need to use generated links in IFrames, please contact us providing the hostname(s) that will embed it to enable them)

*Customer Service – View Application – Anonymous/Registered*

**POST /apiB2B/Stakeholders/Views/Application/Details**

#### *Payload Properties*

**ApplicationId**: The id of the application **AppExternalRef**: The external Reference of the application (assigned for Applications created via B2B) **StaExternalRef:** The external reference or email of the stakeholder

**StakeholderId:** The id of the customer

**ShowAnonymousView:** Set to true if you want anonymous view, false otherwise (registered user)

**ViewOptions.OneOff:**Set to true if you don't want the user to be able to extend the session and re-login

**ViewOptions.SessionDurationTime:**Duration of the session in minutes before expiring - if null it will use the default value

**ViewOptions.SessionIdleTime:**Automatic session renewal timespan (in minutes), ignored if OneOff is set to true; if null it will use the default value

**ViewOptions.RedirectUrl:**Url where the user will be redirected to when the session is expired or the page is closed

**ViewOptions.HideHeader:**Set to true if you want to hide the page header

**ViewOptions.HideFooter:**Set to true if you want to hide the page footer

**ViewOptions.IsIFrame:**Set to true if the link is used in an iFrame (if you need to use generated links in IFrames, please contact us providing the hostname(s) that will embed it to enable them)

#### *Example payload*

/apiB2B/Collectors/17890/Views/Application/Details

```
{
   "OneOff": false,
   "SessionDurationTime": 10,
   "SessionIdleTime": 2,
   "IsIFrame": false
}
```
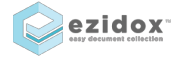

/apiB2B/Stakeholders/Views/Application/Details

```
{
   "StaExternalRef": "test@test.com",
   "AppExternalRef": "ABC123",
   "ShowAnonymousView": true,
   "ViewOptions": {
     "OneOff": true,
     "HideHeader": true,
    "HideFooter": true,
     "IsIFrame": true
  }
}
```
The services will return a one-off URL that can be used in the iFrame.

```
<iframe id="myIframe" src="oneOffUrlLink"></iframe>
```
Using the functionality in https://github.com/davidjbradshaw/iframe-resizer#typical-setup you can automatically resize the iFrame, as per example below. This package can be installed via NPM (npm install iframe-resizer --save).

```
<style>
  iframe {
    width: 1px;
    min-width: 100%;
  }
</style>
<iframe id="myIframe" src="oneOffUrlLink"></iframe>
<script>
  iFrameResize({ log: false }, '#myIframe')
</script>
```
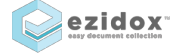

# TemplateSet Services

ezidox allows to retrieve the list of TemplateSet available for use. Only the TemplateSet shared at company level are returned.

#### Service – Search TemplateSets

**GET /apiB2B/TemplateSets/Search?nameFilter={value}**

#### *URL Parameters*

**nameFilter**: The name or part of the TemplateSet name

# Service – Get Individual TemplateSet **GET /apiB2B/TemplateSets/{id}&populateGroupAndTemplates=true**

#### *URL Parameters*

**id**: The id of the TemplateSet **populateGroupAndTemplates:** Populate the list of groups and templates in the TemplateSet; default to false (optional)

# Templates Services

ezidox allows to retrieve the list of Templates available for use. Only the Templates shared at company level are returned.

#### Service – Search Template **GET /apiB2B/Templates/Search?nameFilter={value}**

#### *URL Parameters*

**nameFilter**: The name or part of the Template name

Service – Get Individual Template **GET /apiB2B/Templates/{id}**

#### *URL Parameters*

**id**: The id of the Template

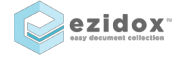